# **Pharmacy program overview**

### Amerigroup Community Care

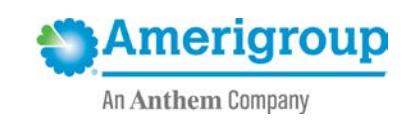

## Pharmacy benefit objectives

- The pharmacy benefit is designed to ensure the efficient, safe provision of prescription services by:
	- o Promoting safe, cost-effective prescription and medication management using:
		- **Formulary management.**
		- **Prior authorization (PA) process.**
	- o Managing the utilization of pharmaceutical agents in support of controlling overall medical resource consumption and costs using:
		- **Medication therapy management programs.**
		- **Drug utilization edits and reviews.**
	- o Ensuring compliance with federal and state regulatory requirements.
	- o Improving quality of care through programs that make measurable impacts upon quality ratings such as:
		- $\blacksquare$  HEDIS<sup>®</sup>.
		- National Committee for Quality Assurance (NCQA).

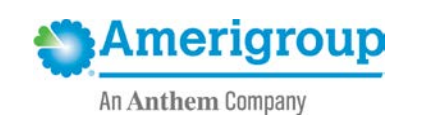

## Pharmacy benefit exclusions for Maryland

- CMS exclusions
	- o Erectile dysfunction drugs
	- o Cosmetic application (antiwrinkle, hair removal, hair growth)
	- o Weight-loss drugs (Amerigroup covers over-the-counter Alli as an add-on benefit but requires PA.)
	- o Fertility products
- Maryland carve-outs
	- o Behavioral health
	- o HIV/AIDS
	- o Substance abuse
	- o Some anticonvulsant medications (carved out to Maryland's fee-for-service program)

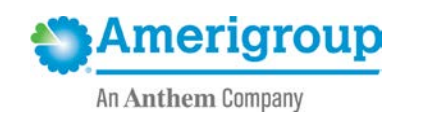

## Formulary management

- Amerigroup maintains a national Medicaid formulary with state-specific variations as required.
- The Clinical Review Committee (CRC):
	- o Is comprised of health plan medical directors, practicing in-network physicians and specialists (including but not limited to dentists and behavioral health specialists).
	- o Meets quarterly to review drug utilization and new drugs.
	- o Recommends changes to the formulary and sends them to the Value Assessment Committee (VAC).
- The VAC:
	- o Is comprised of health plan medical directors and pharmacists.
	- o Reviews quarterly recommendations from the CRC for quality, cost-effectiveness and individual state regulations/utilization.
	- o Amends the formulary (working with our pharmacy benefit manager) and clinical policies as needed.

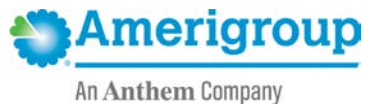

## Formulary updates

- All Medicaid formulary changes are submitted to the states for notification and/or approval.
- Our PA system and our pharmacy benefit manager's claims processing systems are updated to reflect the changes.
- Our provider network and affected members are notified of all formulary changes at least 30 days prior to the effective date of change.
- These notices are also posted on the provider website.

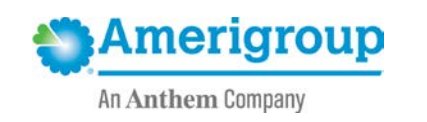

## Prior authorization program

- The PA and step therapy programs are a basic component of managed care, providing a control point for quality of care that ensures safe and effective use of medications.
	- o Based on clinical policies derived from evidenced-based medicine and clinical practice guidelines
	- o Protects against inappropriate drug use
	- o Ensures formulary/*Preferred Drug List* (*PDL*) compliance
- Drugs are selected for PA and step therapy based on quarterly reviews of the formulary by the CRC and VAC.

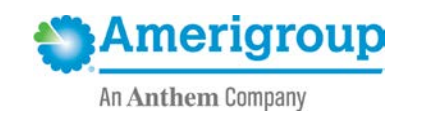

## Prior authorization decisions

- Standard request The decision to approve or deny a **standard** request for PA is made within 48 hours of receipt of all necessary information.
- Urgent request The decision to approve or deny an **urgent** request for PA is made within 24 hours of receipt of all necessary information.
- If necessary, a 72-hour supply of medication may be dispensed by the retail pharmacy or hospital without PA through the use of an override code while awaiting a PA decision.
- PA approval timelines vary.

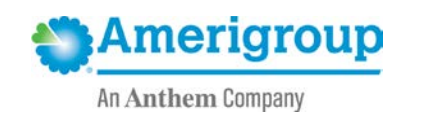

## Maryland hepatitis C treatment

### **What to submit with a hepatitis C PA request**

- 1. Completed PA form with completed treatment plan
- 2. Provider note dated within three months of the PA request; must include at least:
	- a. Prior hepatitis C virus (HCV) treatment history (i.e., treatment naïve or treatment experienced)
	- b. If treatment experienced, prior therapies and responses
	- c. Planned HCV treatment regimen
- 3. Genotype
- 4. The following baseline lab values within 90 days of PA request:
	- a. HCV viral load
	- b. Complete metabolic panel
- 5. Fibrosis score
- 6. HIV viral load (**ONLY** if the patient is co-infected)
- 7. Polymorphism test

All requests are approved for eight weeks at a time. Requests for continuation of therapy after the initial eight week approval must have documentation of four- or 12-week labs.

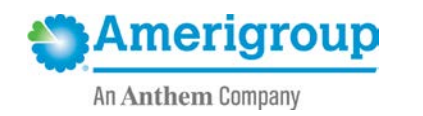

## Maryland hepatitis C treatment (cont.)

- Amerigroup follows Department of Health and Mental Hygiene (DHMH) hepatitis C criteria.
- Requests must be sent to the state for approval if a patient:
	- o Has received previous treatment with a direct acting antiviral (DAA).
	- o Is infected with genotype 3 AND has cirrhosis (metavir score of F4).
	- o Is co-infected with HIV AND their HIV is NOT virologically suppressed.
	- o Has received a liver transplant.
	- o Has therapy with the combination of sofosbuvir and simeprevir requested.
	- o Is infected with genotype 1a AND treatment with Zepatier is requested.
	- o Had therapy initially denied by the managed care organization and the provider is now requesting reconsideration.
	- o Has a therapy requested that is not included in the most recent version of DHMH's clinical criteria.
- Amerigroup-preferred hepatitis C agents are Zepatier, Harvoni, Sovaldi and Daklinza.

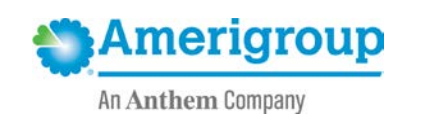

### Amerigroup provider website

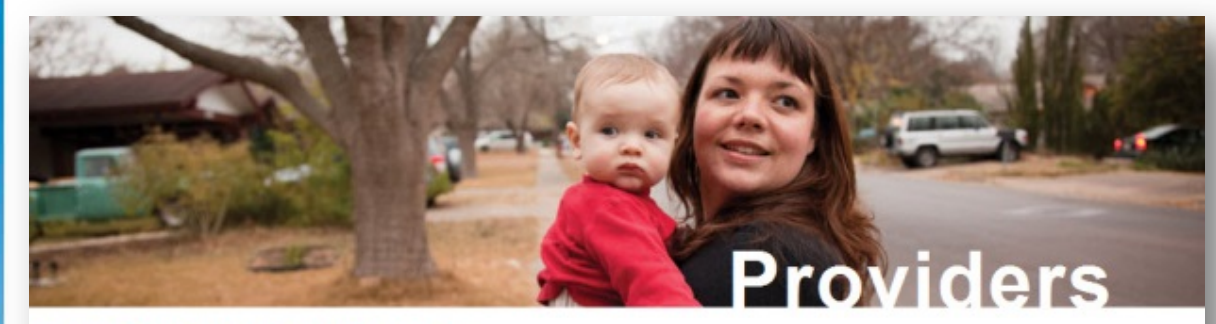

### **How Can We Help You?**

### Amerigroup & You

Providing care for those who need it most requires a team effort and there's no more critical person on this team than you the provider. Our challenge is to find ways to help you use your resources as efficiently and productively as possible. And that begins by listening to the problems you encounter and the ideas you have to make the system work better. Together we can find the real solutions that can make a difference in people's lives.

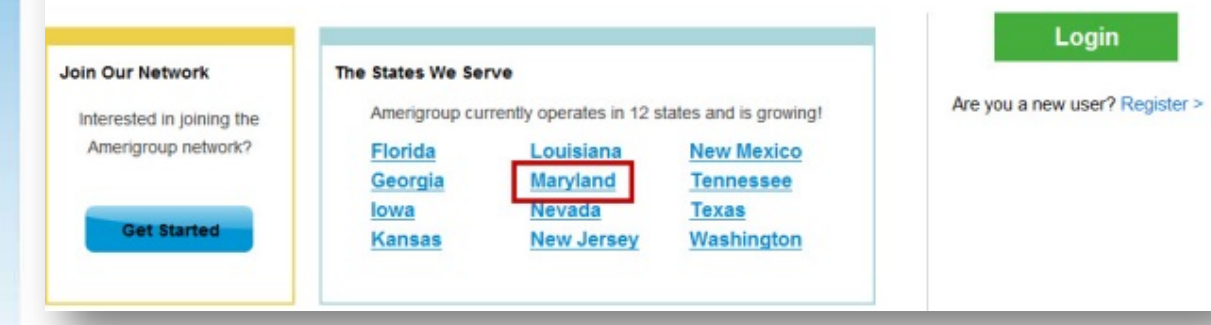

Amerigroup has both a public website and a secure website.

The secure website requires the provider to register for an account.

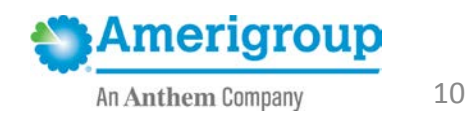

### [https://providers.amerigroup.com](https://providers.amerigroup.com/Pages/Home.aspx)

### Amerigroup provider self-service

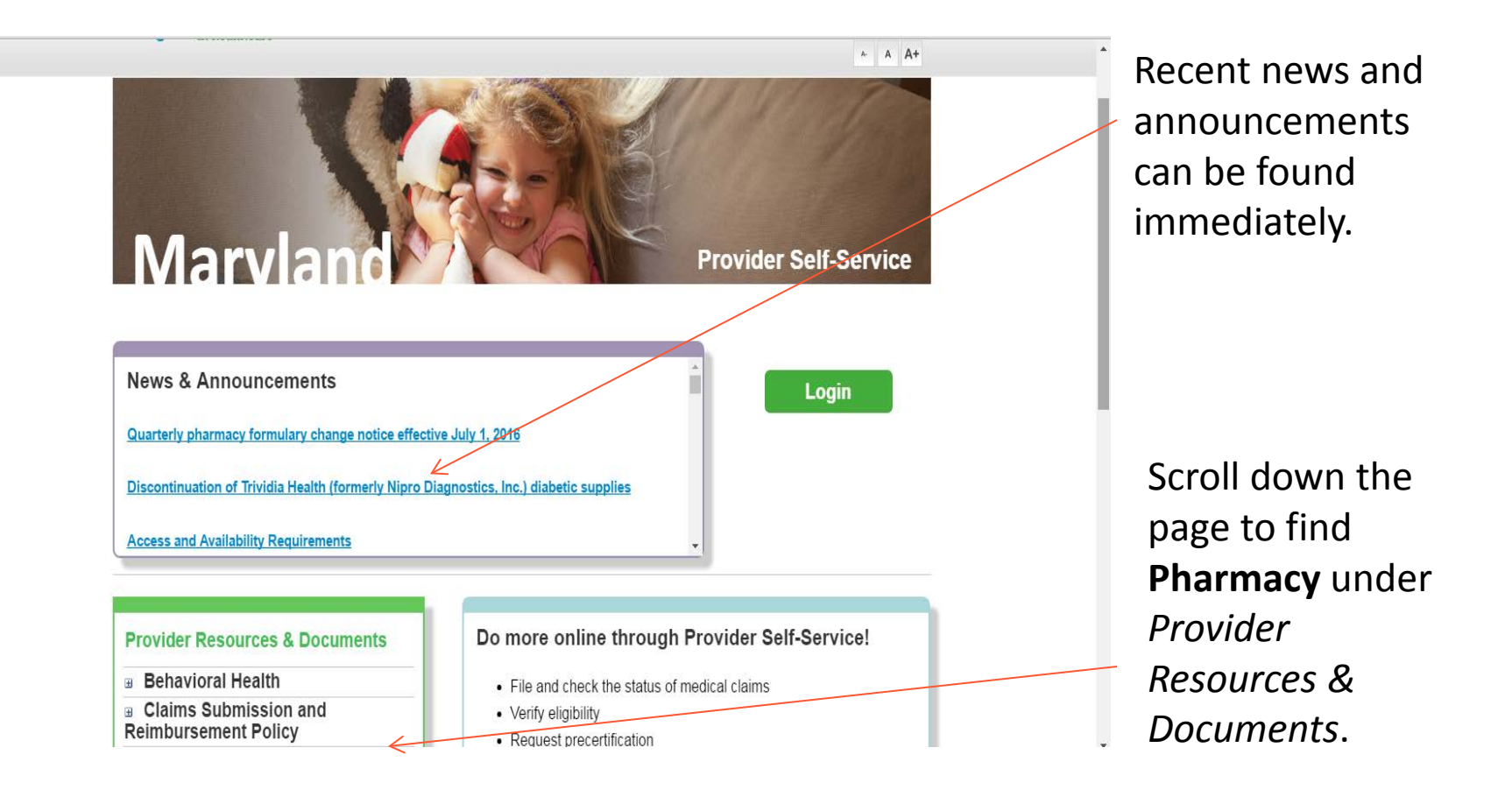

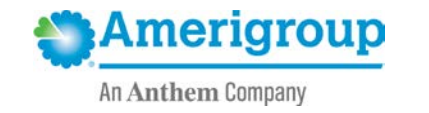

## Accessing pharmacy

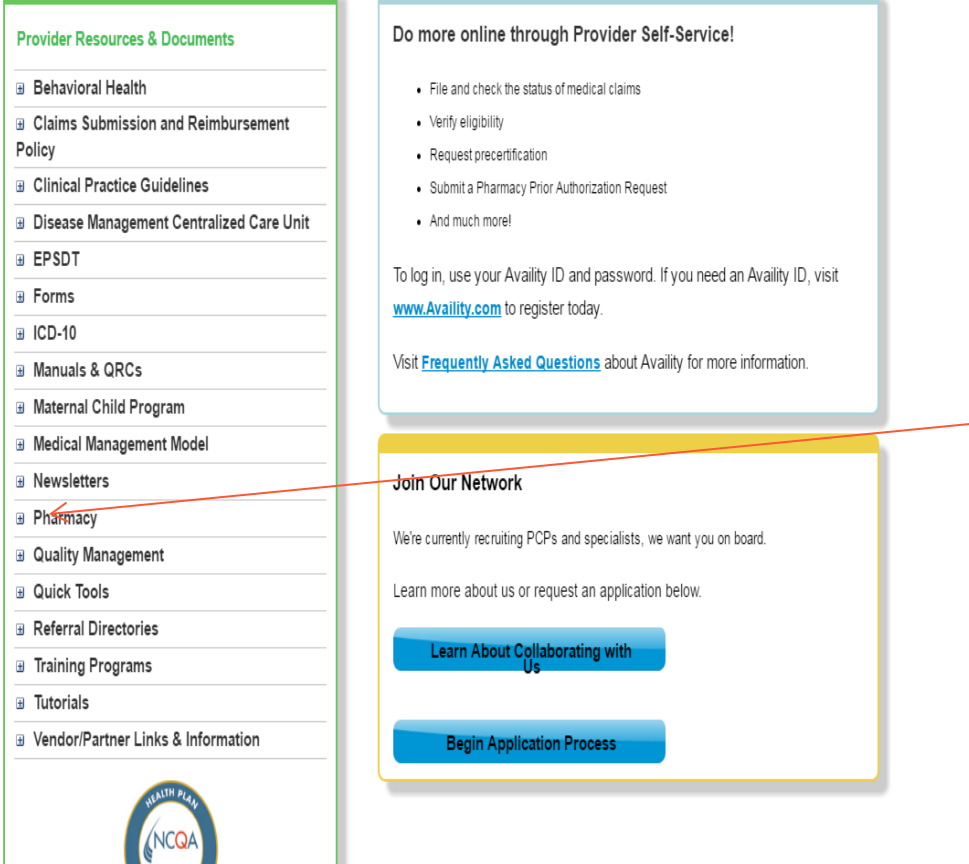

Choose the plus (+) sign to expand *Pharmacy*.

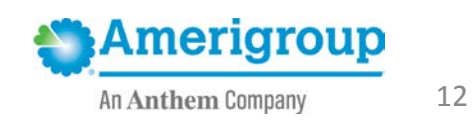

## Pharmacy tools

#### **E** Pharmacy

**Pharmacy Tools Clinical Pharmacy Policies Medicare Formulary Prior Authorization Form Medicaid Preferred Drug List Medicaid Formulary** Natn'l Drug Code FAQs **Medical Injectables Prior Authorization Common OTC Medications List** State Hepatitis C Therapy Prior-**Authorization Form Synagis Enrollment Form** State Hepatitis C Clinical Criteria State Hepatitis C Sample Treatment Plan State Hepatitis C Retreatment Form **Substance Abuse Medication Carve-Out Notice** Wellpartner Mail Order Form

State Hepatitis C Enhanced Treatment Plan

### **Quick Tools**

#### Precertification Lookup

Reimbursement Policies

**Medical Policies** 

**Pharmacy Tools** · Medicaid Formularies · Medicare Formularies · Pharmacy

Prior Authorization · Clinical Pharmacy

Policies **Iowa Pharmacy** Tools

**Pharmacy Tools** 

#### **Medicaid**

Please refer to the Preferred Drug List (PD complete list of drugs; rather, it lists the pr

Though most medications on the PDL are contact our Pharmacy Department for auth between 8:00 a.m. and 8:00 p.m. Eastern Saturday. You can also fax your PA reque

*Quick Tools* is a non-marketspecific page with general information and links to:

- Formularies.
- PA forms.
	- Clinical pharmacy policies.

• Louisiana: 1-888-346-0102

• New York: For all HealthPlus Amerigroup members: 1-800-359-5781

- . Kansas: 1-800-601-4829 for Retail Prior Authorization and 1-855-363-0728 for Medical Injectables
- . Texas: 1-800-601-4829 for Retail Prior Authorization and 1-800-359-5781 for Medical Injectables
- All other states: 1-800-359-5781

#### **Medicare**

Please refer to the formulary when prescribing for Amerigroup Medicare members. Though most medications on the formulary are covered without Prior Authorization (PA), a few agents will require you to obtain an authorization. For Amerivantage Part B, contact Provider Services department 1-866-805-4589 Option 5, from 8:00 a.m. to 8:00 p.m. local time, Monday through Friday. For Amerivantage Part D, contact Express Scripts Provider Services at 1-800-338-6180 24 hours a day, 7 days a week. The prior authorization form can be found on the left side of this page.

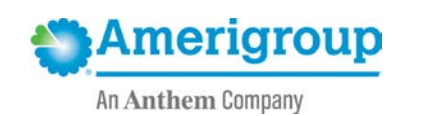

## Medicaid formulary

*Medicaid Preferred Drug List* immediately opens the PDL for your specific market.

The PDL is organized by therapeutic category, but can be searched by pressing **CTRL** + **F**.

**PENICILLINS** 

OL amoxicillin

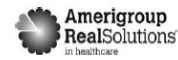

#### **Preferred Drug List**

Please refer to the preferred drug list (PDL) when prescribing for Amerigroup Community Care members. This guide does not contain a complete list of drugs; rather it lists the preferred drugs within the most commonly prescribed therapeutic categories.

The medications included in the PDI are reviewed and approved by the Pharmacy and Therapeutics Committee, which includes practicing Physicians and Pharmacists from the Amerieroup Provider community The goal of the PDL is to provide costeffective pharmacotherapy choices hased on prospective, concurrent and retrospective review of medication therapies and utilization.

Unless otherwise noted, the use of available generics is required. Multisource brand name drugs require prior authorization.

Note: Many over-the-counter products are covered and should be considered for first line therapy when appropriate. Note: Cough and cold

Version Date: 2/1/2016 Applies to Medicaid market Maryland<br>WEBPMD-0004-15 December 2015

KEY: age restrictions apply PA requires prior authorization ST requires trial of first step product QL daily dosage limits apply RX legend prescription product M Maryland carve-out GL gender restrictions apply OTC over-the-counter available by prescription **ANTIBACTERIALS ANTIBIOTICS CEPHALOSPORINS First Generation** QL cefadroxil PA QL cephalexin **Second Generation** Olicefaclor **HIV/AIDS** QL cefprozil OL cefuroxime axetil **Third Generation** 

agents may be an excluded benefit

for some plans.

QL cefdinir

 $\Omega$ <sup>\*</sup>

QL cefpodoxime

PA QL\* ofloxacin

QL azithromycin

QL clarithromycin

**MACROLIDES** 

**FLUOROQUINOLONES** 

ciprofloxacin tabs

QL erythromycin (all salt forms)

 $_{OL}$ 

nitrofurantoin macro

OL amoxicillin/clavulanate OL ampicillin OL dicloxacillin ACE IN QL penicillin VK **SULFONAMIDES** sulfamethoxaz trimethoprim **TETRACYCLINES** doxycycline monohydrate (capsules only) Minocycline (IR) tetracycline **ANTIFUNGALS BLOCKERS** OL clotrimazole troches QL fluconazole QL griseofulvin QL griseofulvin suspension OL ketoconazole **QL** nystatin PA OL enoxaparin QL OTC terbinafine **ANTIVIRALS-HEPATITIS C** daclatasvir PA QL ledipasvir/sofosbuvir **QL OTC** aspirin PA QL sofosbuvir QL clopidogrel **Please see Ameriaroup formulary for** QL dipyridamole covered agents. Note: all HIV/AIDS agents are carved out for Maryland **COMBINATIONS** members **MISCELLANEOUS** clindamycin ethambutol isoniazid OL mefloquine metronidazole tabs neomycin

rifater

metoprolol

QL metopr **Malathion lotion** prolol ext rel nadolol **CARDIOVASCULAR A** propranolol, propranolol ext rel **UNIS and** sotalol OMBINATIONS CALCIUM CHANNEL BLOCKERS QL benazepril, benazepril/HCTZ QL amlodipine captopril captopril/HCTZ QL diltiazem ext-rel enalapril, enalapril/HCTZ QL felodipine ext-rel OL fosinopril. fosinopril/HCTZ QL isradipine QL lisinopril, lisinopril/HCTZ moexipril, moexipril/HCTZ QL nifedipine ext-rel QL nicardipine quinapril, quinapril/HCTZ QL verapamil ext-rel **ANGIOTENSIN II RECEPTOR DIURETICS** amiloride/HCTZ OL candesartan.candesartan/HCTZ QL irbesartan, irbesartan/HCTZ bumetanide chlorthalidone QL losartan, losartan/HCTZ QL valsartan, valsartan/HCTZ furosemide hydrochlorothiazide **ANTICOAGULANTS** indapamide apixaban metolazone spironolactone OL rivaroxaban spironolactone/HCTZ warfarin (Brand and Generic) (25/25 mg only) **ANTIPLATELET AGENTS** torsemide triamterene/HCTZ cilostazol **LIPID LOWERING AGENTS** QL cholestyramine **BETA BLOCKERS and** colestipol QL fenofibrate acebutolo OL gemfibrozil OI lovastatin atenolol atenolol/chlorthalidone OLOTC niacin QL pravastatin betaxolol bisoprolol bisoprolol/HCTZ QL simvastatin carvedilol **CENTRAL NERVOUS SYSTEM** labetalol

**ALZHEIMER'S DISEASE** 

**El Pharmacy** 

**Pharmacy Tools Clinical Pharmacy Policies Medicare Formulary Prior Authorization Form Medicaid Preferred Drug List Medicaid Formulary Natn'l Drug Code FAQs Medical Injectables Prior Authorization Common OTC Medications List** State Hepatitis C Therapy Prior-**Authorization Form Synagis Enrollment Form** State Hepatitis C Clinical Criteria State Hepatitis C Sample Treatment Plan State Hepatitis C Retreatment Form Substance Abuse Medication Carve-Out **Notice Wellpartner Mail Order Form** State Hepatitis C Enhanced Treatment Plan

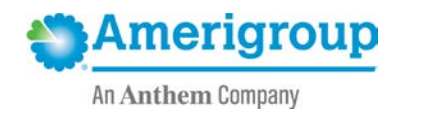

14

## Medicaid formulary (cont.)

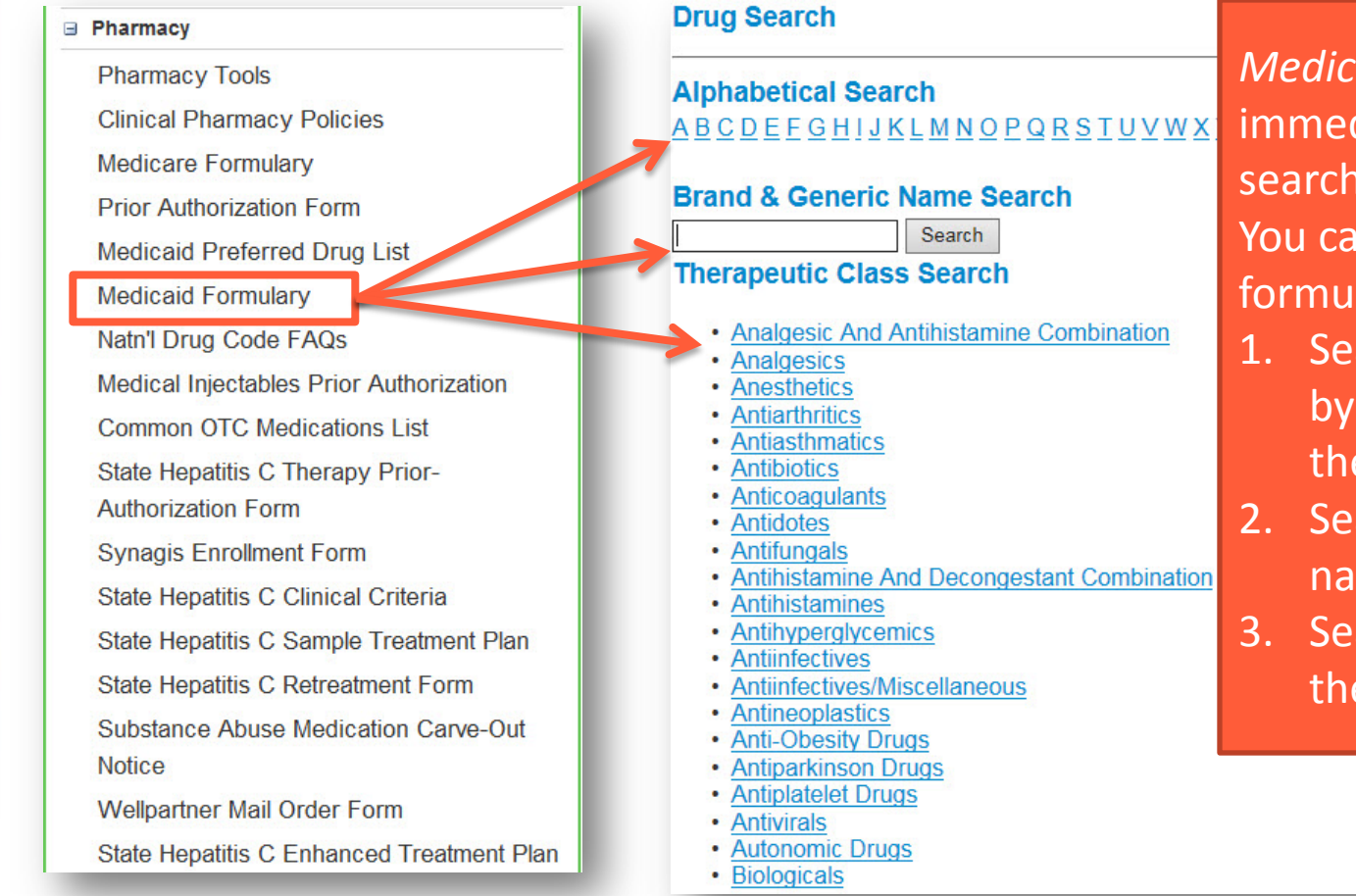

*Medicaid Formulary*  immediately opens our searchable formulary. You can search the formulary in three ways:

- 1. Search alphabetically by the first letter of the drug.
- 2. Search by drug name.
- 3. Search by therapeutic class.

## Formulary search results

### **Start Over**

Medications not listed in the formulary are considered to be nonformulary and are subject to prior authorization. Some medications listed may have additional requirements or limitations of coverage. These requirements and limits may include prior authorization. quantity limits, age limits or step therapy. Additionally, if a medication is available as a generic formulation, this will be Amerigroup's preferred agent, unless otherwise noted. If a brand name medication is requested when a generic exists, a prior authorization request will need to be submitted. If you have any questions about coverage of a certain product, please contact us at 800-454-3730.

Drug Search: advair diskus 100 mcg-50 mcg/dose powder for inhalation

1 drug(s) found

To view other medications in a therapeutic class, click any class hyperlink in your search results.

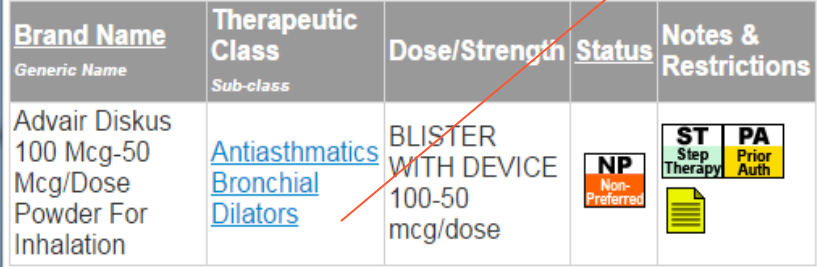

### The quickest search method by far is searching by drug name.

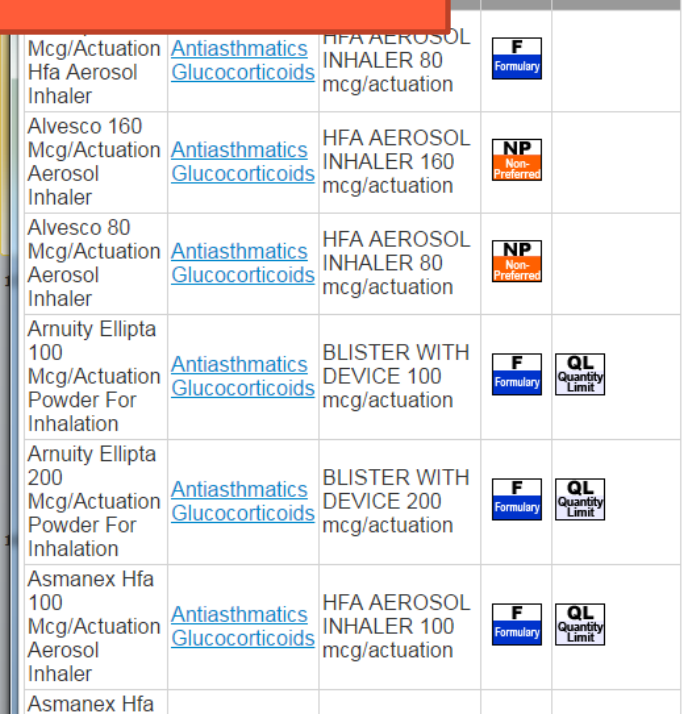

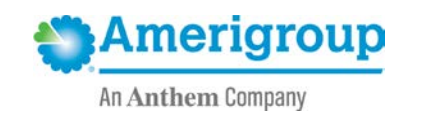

16

Notes &

Restriction

**Status** 

**Definition of Symbols** 

**Status** 

**Definition** 

## Understanding the formulary

### **Definition of Symbols**

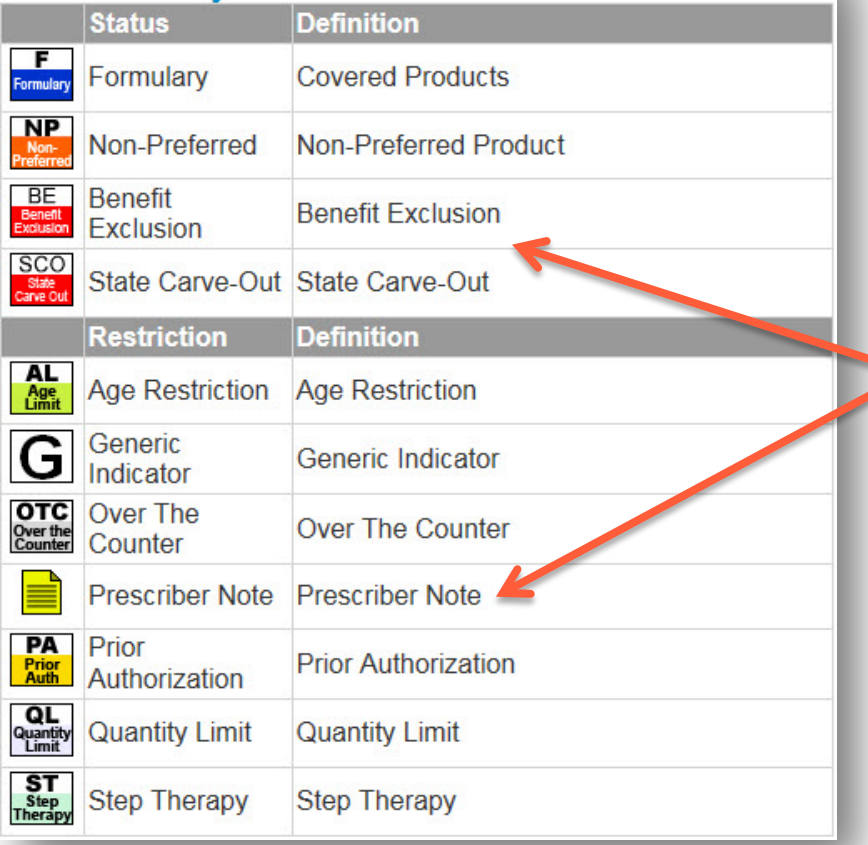

The *Definition of Symbols* displays under your search results. Depending on how large your results list is, you may need to scroll down to view it.

Notice we have included *Benefit Exclusion* and *State Carve-Out*  indicators.

*Prescriber Notes* indicate some state-specific exceptions to the rule.

We will go over those symbols impacting your health plan in detail later in this presentation.

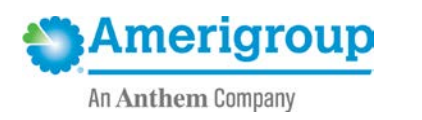

## Clinical policies

### **Quick Tools**

#### Precertification Lookup

Reimbursement Policies

### **Medical Policies**

**Pharmacy Tools** 

#### · Medicaid Formularies

• Medicare<br>Formularies

· Pharmacy

Prior<br>Authorization · Clinical

Pharmacy Policies

**Iowa Pharmacy Tools** 

### **Clinical Pharmacy Policies**

As a wholly owned subsidiary of Anthem, Inc. (Anthem), Ame nationally recognized, evidence-based medical policies and 2013. These policies are publicly available at Anthem's Uni

The drug coverage policies below are based on medical net documents below assist with medical necessity cover (ae de coverage and do not constitute medical advice. Be nefit dete and/or state requirements.

These policies are not a guarantee of cove age. Contract la conflicts with any medication coverage princy. In all cases, M Services requirements supersede Unicare policy criteria.

If Amerigroup does not manage the pharmacy benefit for yo manager's website and/or many all

### **Clinical Pharmacy Policies**

The following polices are effective May 1, 2014, for Florida, 1, 2014, for Low siana, New Jersey and Washington.

### Abilify **Abstral** Actemra **Adcetris Adempas ADHD Narcolepsy**

#### **E** Pharmacy

### **Pharmacy Tools**

**Clinical Pharmacy Policies** 

**Medicare Formulary** 

**Prior Authorization Form Medicaid Preferred Drug List** 

**Medicaid Formulary** 

**Natn'l Drug Code FAQs** 

Medical Injectables Prior Authorization

**Common OTC Medications List** 

State Hepatitis C Therapy Prior-

**Authorization Form** 

**Synagis Enrollment Form** 

State Hepatitis C Clinical Criteria

State Hepatitis C Sample Treatment Plan

State Hepatitis C Retreatment Form

**Substance Abuse Medication Carve-Out Notice** 

Wellpartner Mail Order Form

State Hepatitis C Enhanced Treatment Plan

### *Clinical Pharmacy Policies*  takes you directly to those policies, which are:

- Listed alphabetically.
- Hyperlinked to each clinical policy.

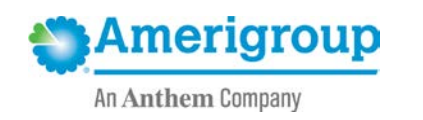

## Clinical policies (cont.)

### **Quick Tools**

### **Clinical Pharmacy Policies**

As a wholly owned subsidiary of Anthem, Inc. (Anthem), Amerigroup and its subsidiary health plans adopted UniCare's nationally recognized, evidence-based medical policies and clinical utilization management guidelines effective May 1, 2013. These policies are publicly available at Anthem's UniCare subsidiary website.

The drug coverage policies below are based on medical necessity considerations subject to applicable benefits. The documents below assist with medical necessity coverage decisions, may include state-specific guidance regarding coverage and do not constitute medical advice. Benefit determination is based on the applicable contract language and/or state requirements.

These policies are not a guarantee of coverage. Contract language or state requirements will prevail when there are conflicts with any medication coverage policy. In all cases, Medicaid contracts or Centers for Medicage & Medicaid Services requirements supersede UniCare policy criteria.

If Amerigroup does not manage the pharmacy benefit for your state, please reference the applicable pharmacy benefit manager's website and/or manual.

### **Clinical Pharmacy Policies**

The following policies are effective May 1, 2014, for Florida, Georgia, and New York. These policies are effective June 1, 2014, for Louisiana, New Jersey and Washington.

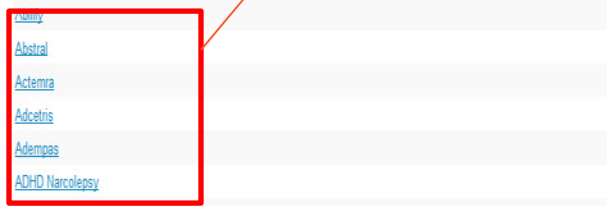

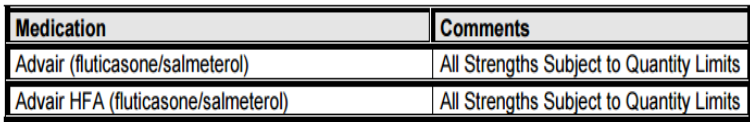

### OVERRIDE(S)

**Prior Authorization of Benefits** 

### **APPROVAL DURATION**

1 year

### **APPROVAL CRITERIA**

For diagnosis of asthma:

- I. Individual has had a trial of one orally inhaled corticosteroid; AND
- II. One of the following:
	- a. Individual has had a trial of one preferred ICS/LABA agent (preferred agents are Symbicort and Dulera); OR
	- b. Individual is less than 12 years of age.

For diagnosis of COPD:

Individual has had a trial of one preferred ICS/LABA combination agent (preferred agent is Symbicort).

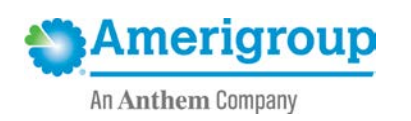

Precertification Lookup Reimbursement Policies Medical Policies **Pharmacy Tools** Medicaid • Medicare<br>Formularies · Pharmacy Authorization Clinical Pharmacy<br>Policies

lowa Pharmacy Tools

## *Pharmacy Prior Authorization Form*

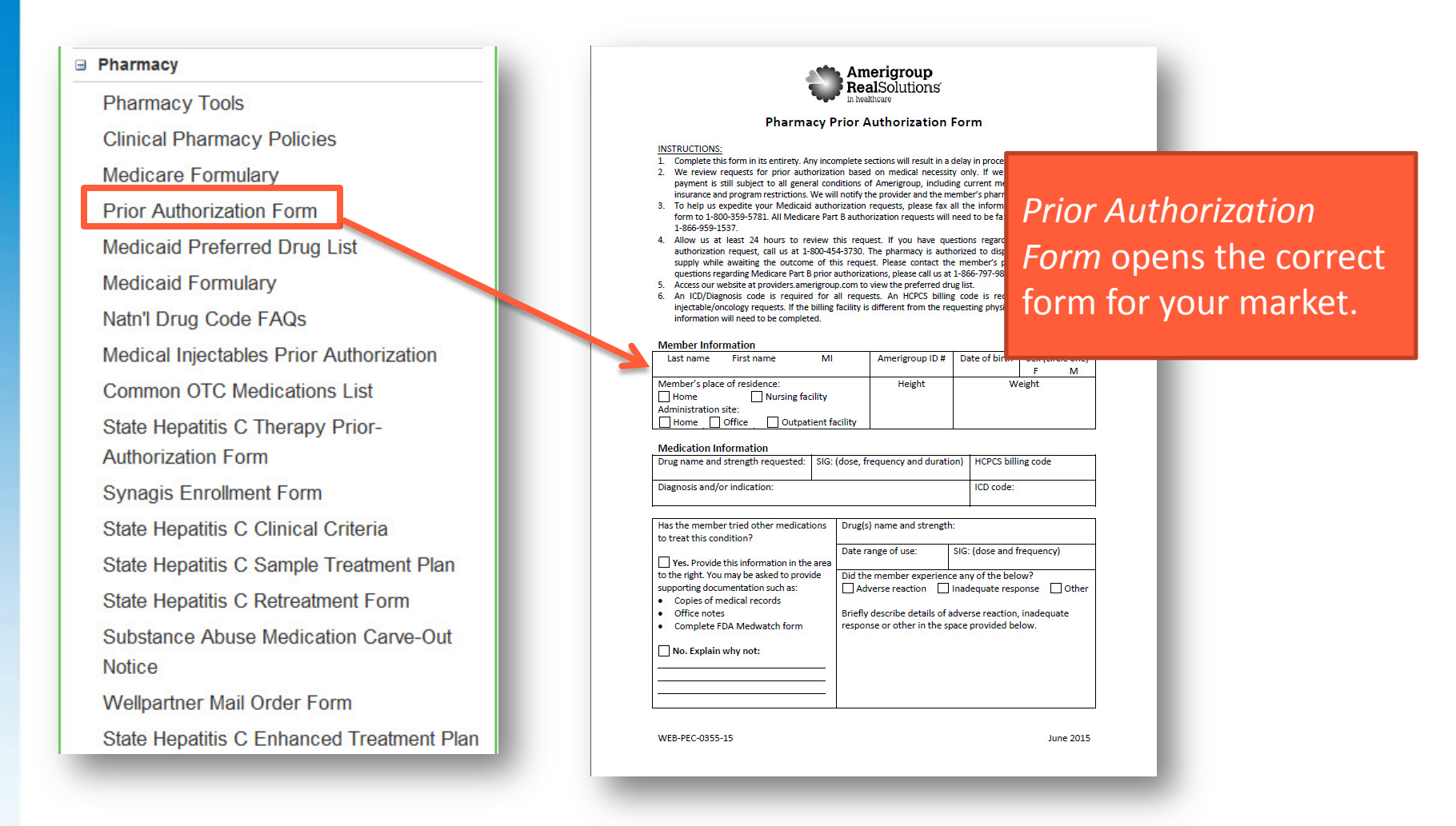

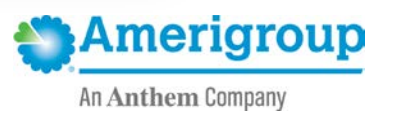

## Prior authorization requests via phone or fax

### **E** Pharmacy

**Pharmacy Tools** 

**Clinical Pharmacy Policies** 

**Medicare Formulary** 

**Prior Authorization Form** 

Medicaid Preferred Drug List

**Medicaid Formulary** 

Natn'l Drug Code FAQs

Medical Injectables Prior Authorization

**Common OTC Medications List** 

State Hepatitis C Therapy Prior-**Authorization Form** 

**Synagis Enrollment Form** 

State Hepatitis C Clinical Criteria

State Hepatitis C Sample Treatment Plan

State Hepatitis C Retreatment Form

Substance Abuse Medication Carve-Out **Notice** 

**Wellpartner Mail Order Form** State Hepatitis C Enhanced Treatment Plan

### PA requests can also be submitted via fax or phone.

### **Fax requests**

1. Select the appropriate form, print and complete it.

- *Prior Authorization Form* is for retail drugs.
- *Medical Injectables Prior Authorization Form*  is for drugs delivered in the home, office or hospital setting that are covered under the pharmacy benefit.
- 2. Fax all requests to: Retail: 1-844-490-4871 Medical Injectable: 1-844-490-4873

### **Phone requests**

Call Provider Services at 1-800-454-3730 and follow the prompts.

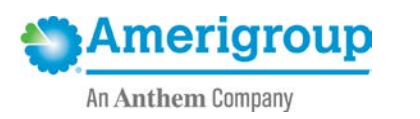

## Availity Portal

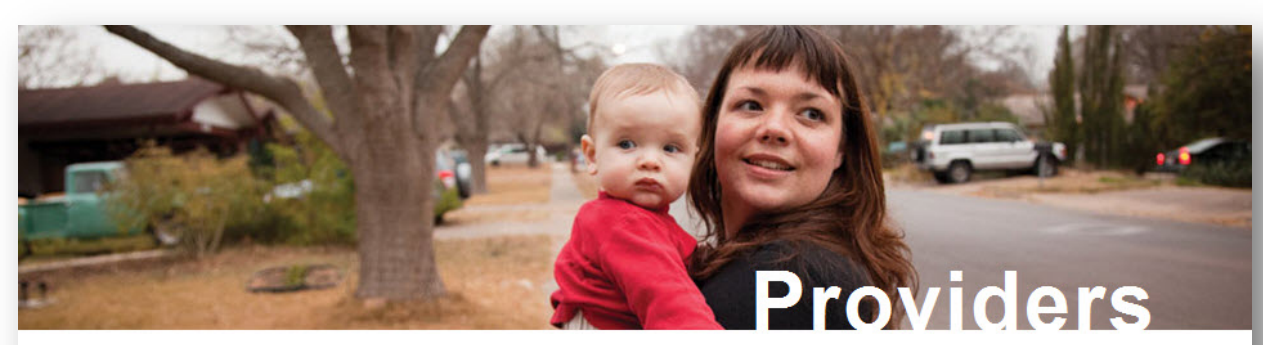

### **How Can We Help You?**

### **Amerigroup & You**

**Get Sta** 

Providing care for those who need it most requires a team effort and there's no more critical person on this team than you the provider. Our challenge is to find ways to help you use your resources as efficiently and productively as possible. And that begins by listening to the problems you encounter and the ideas you have to make the system work better. Together we can find the real solutions that can make a difference in people's lives.

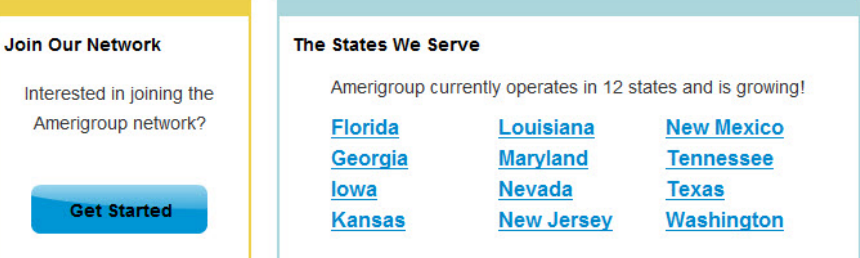

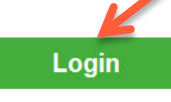

Are you a new user? Register >

The most efficient method to request a PA is via our web authorization request tool.

This tool is powered by Availity and requires a user ID and password for security and privacy reasons.

You must register to use this site.

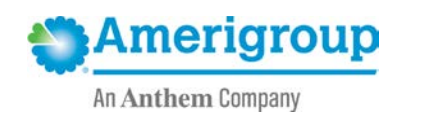

## Logging in

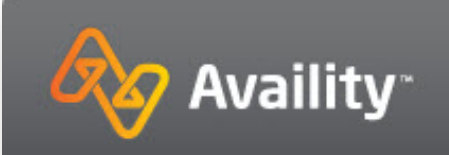

User ID:

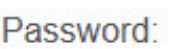

Show password

Forgot your password? Forgot your user ID?

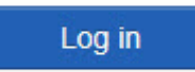

Log in to Amerigroup Provider Self Service using your Availity user ID and password

Never mind. Go back to log in.

When you register, you will create a user ID and password.

Enter these to log in to the secure site.

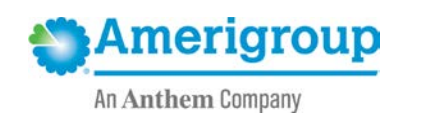

## Secured landing page

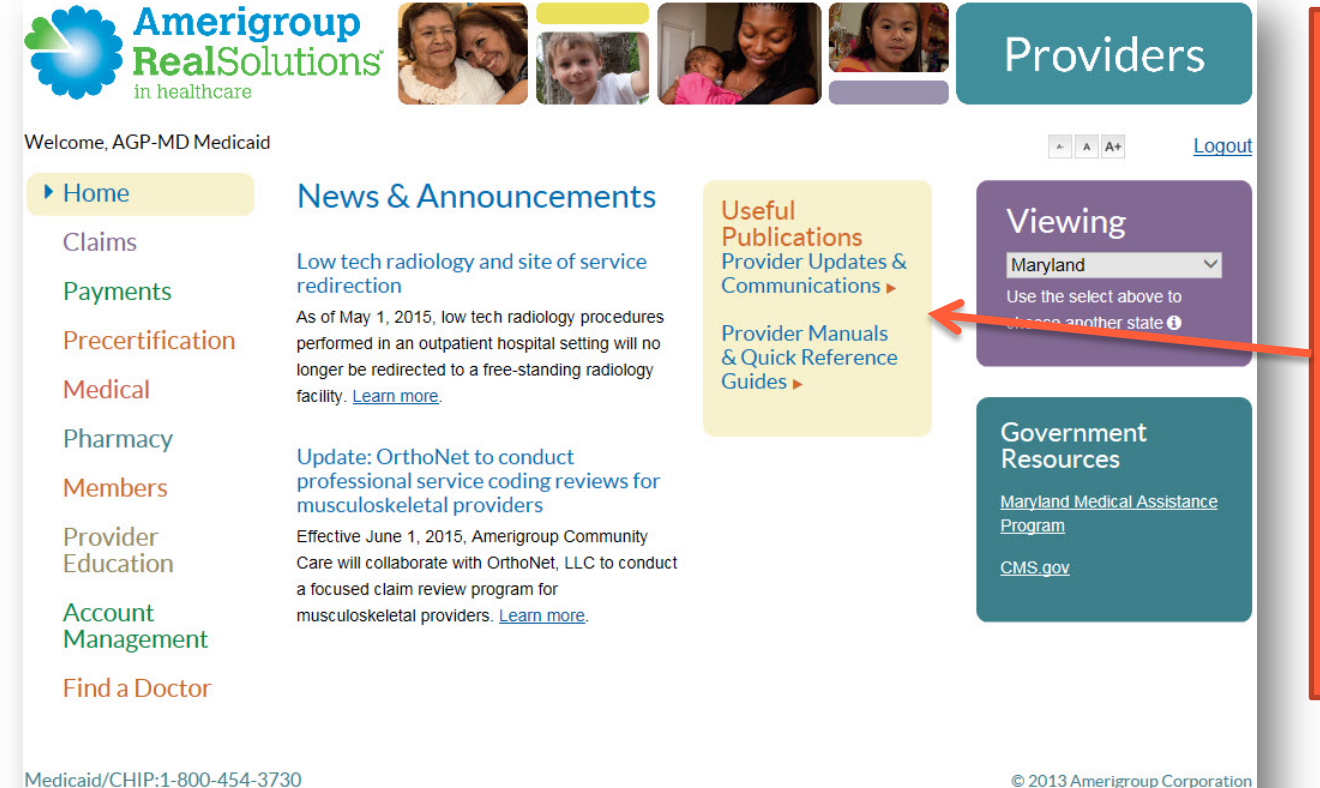

Once logged in, you will be directed to your market's landing page.

You can view communications such as formulary updates here and have quick access to everything you need.

Medicare: 1-866-805-4589

Privacy | Terms of Use | Report Waste, Fraud, or Abuse

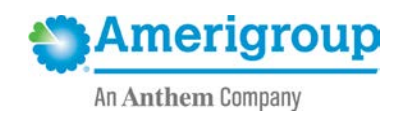

## Online prior authorization requests

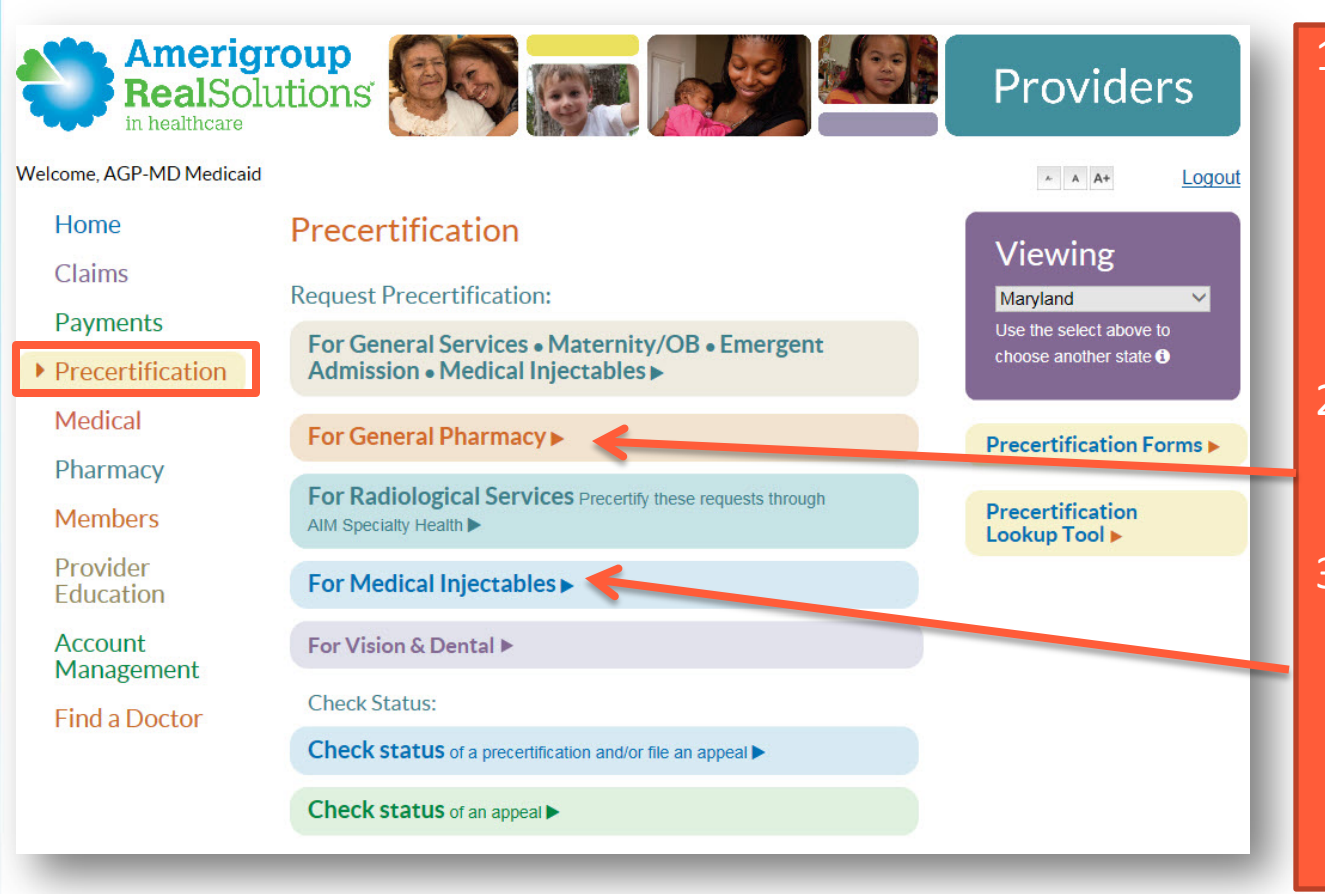

- 1. Select **Precertification** to access the Pharmacy Online Authorization Request Tool.
- 2. Choose **For General Pharmacy**  for retail requests.
- 3. Choose **For Medical Injectables** for drugs that are delivered at home or in the office.

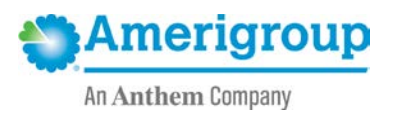

25

# Request info: Dates of service and eligibility

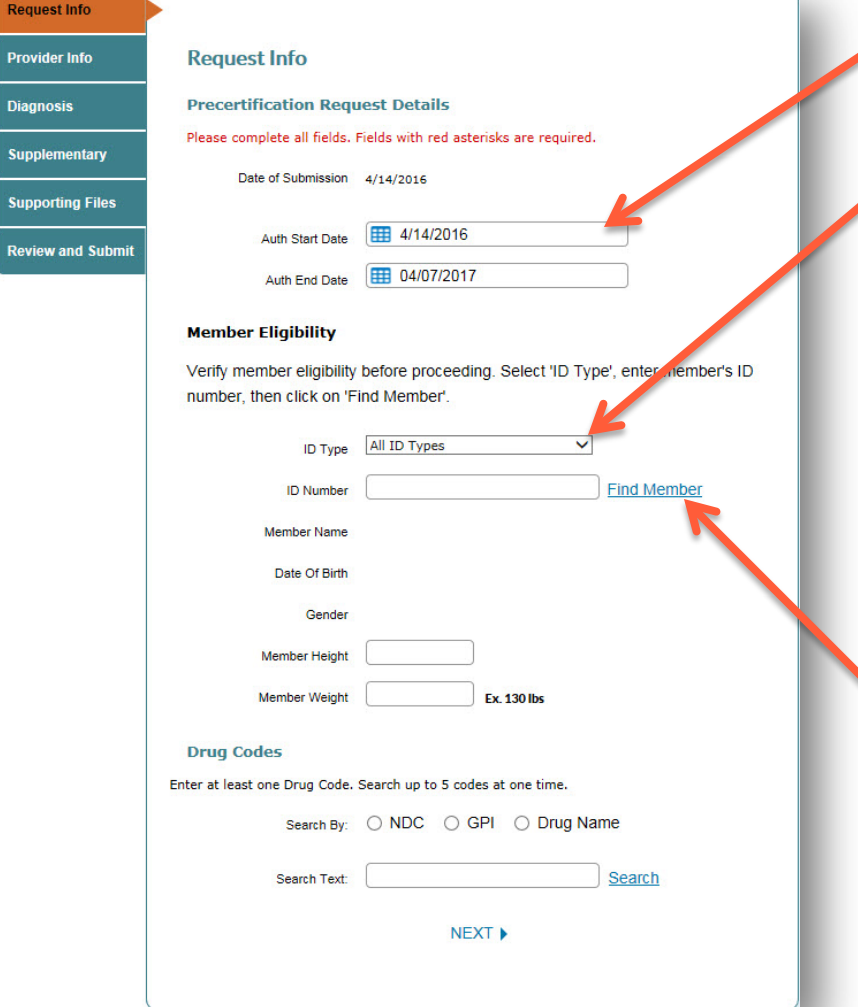

- 1. Enter the start and end date for the request.
- 2. Enter the member's ID number. The *ID Type* field allows you to select a specific ID if you wish.
	- Amerigroup ID
	- Medicaid ID
	- Medicare ID
	- SSN
- 3. Select **Find Member**.

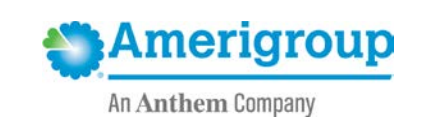

26

## Request info: Member and drug search

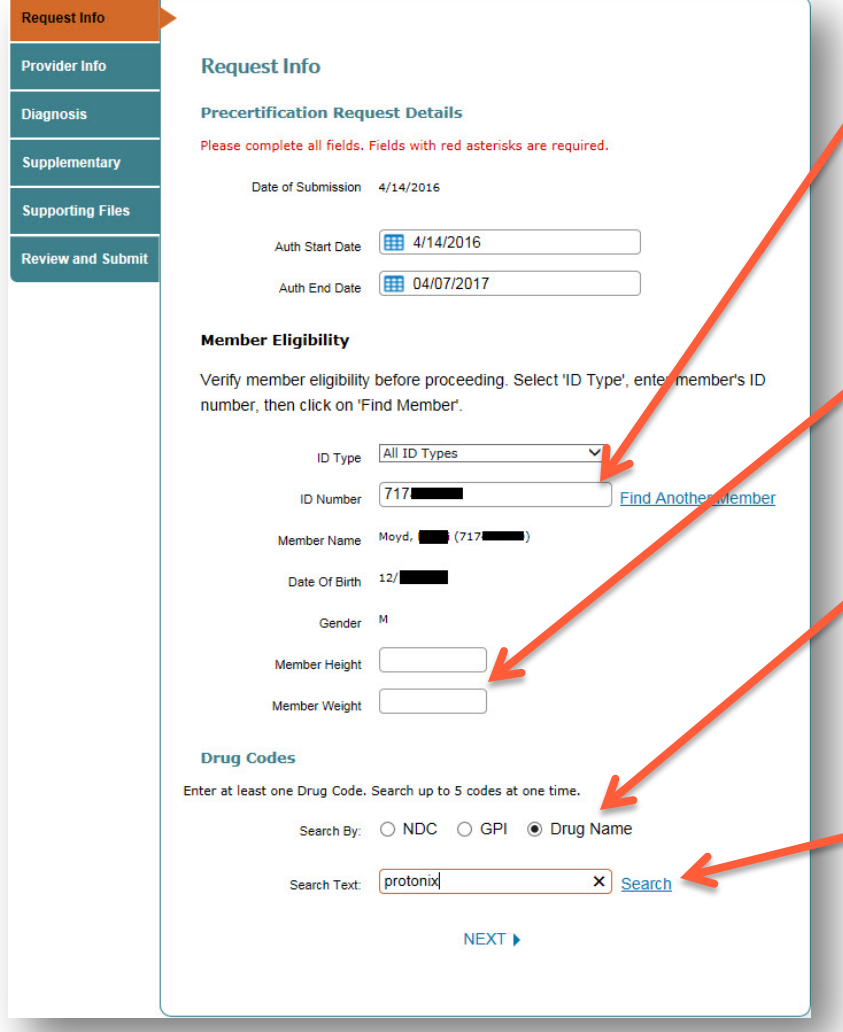

- 4. View the member's information. Select **Find Another Member** if your search does not return the correct member.
- 5. Enter the member's height and weight if known (not a required field).
- 6. Select the drug search type.
	- NDC
	- GPI
	- Drug Name
- 7. Enter the name of the drug in the **Search Text** field, and choose **Search**.

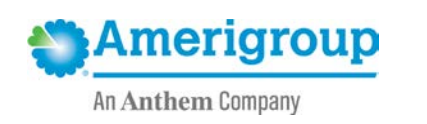

### Request info: Drug search results

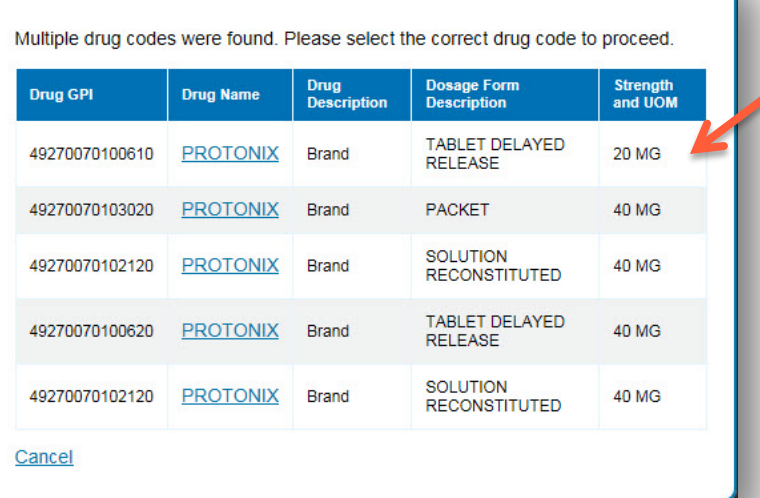

9. Enter the **Quantity** and **Dose**.

- 10. Select the **Frequency** and **Duration**.
- 11. Choose **Add**.

8. Select the **Drug Name** with the correct dosage form and strength.

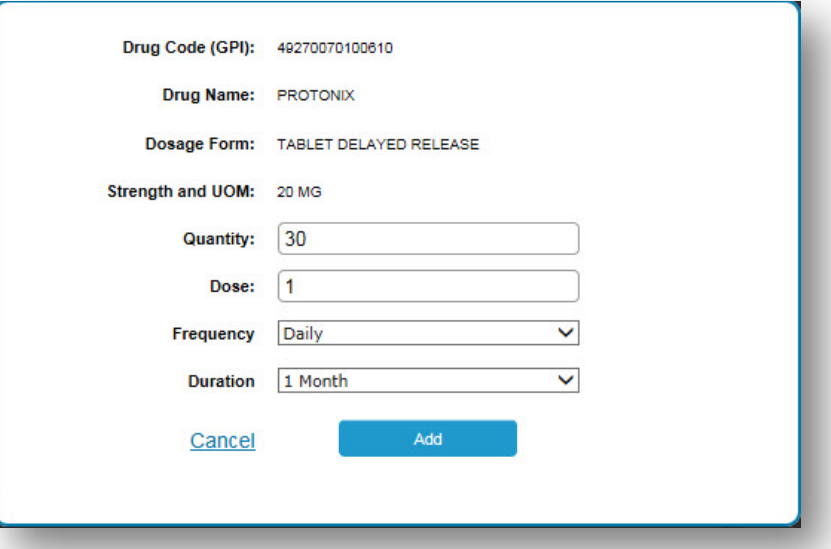

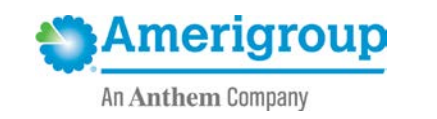

## Request info: drug selection

You can select up to five drugs for the same member. If you need to submit a request for more than five drugs at a time, fax your request or call Provider Services.

- Retail Pharmacy PA request fax: 1-844-490-4871
- Medical Injectable PA request fax: 1-844-490-4873
- Provider Services: 1-800-454-3730

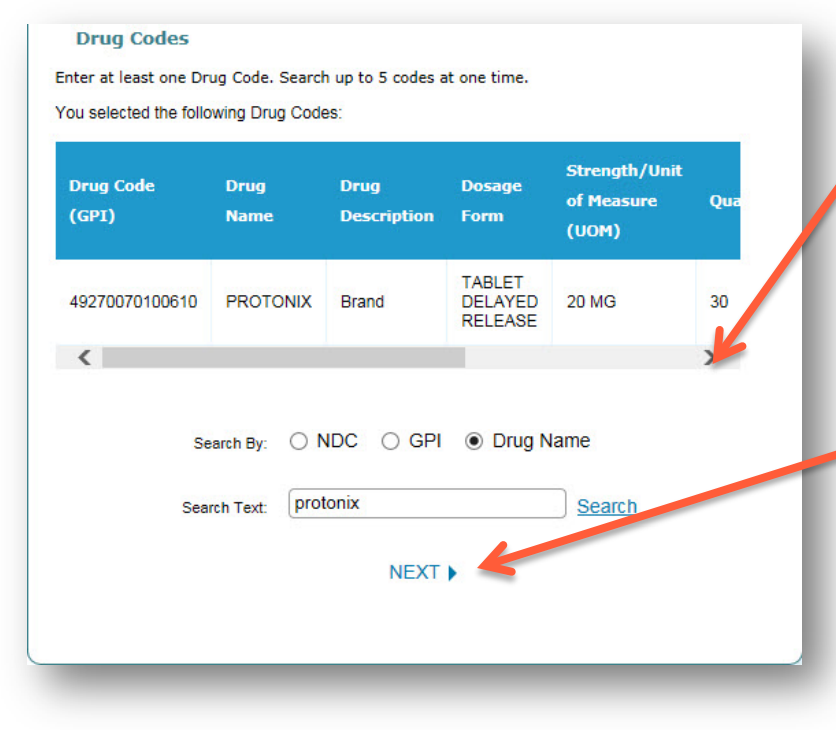

12. Use the horizontal scroll bar to view your selection.

- 13. Select **Remove** (right scroll) if you selected the incorrect row.
- 14. Choose **Next** when you're ready to proceed.

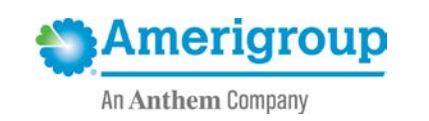

## Provider info: select requesting provider

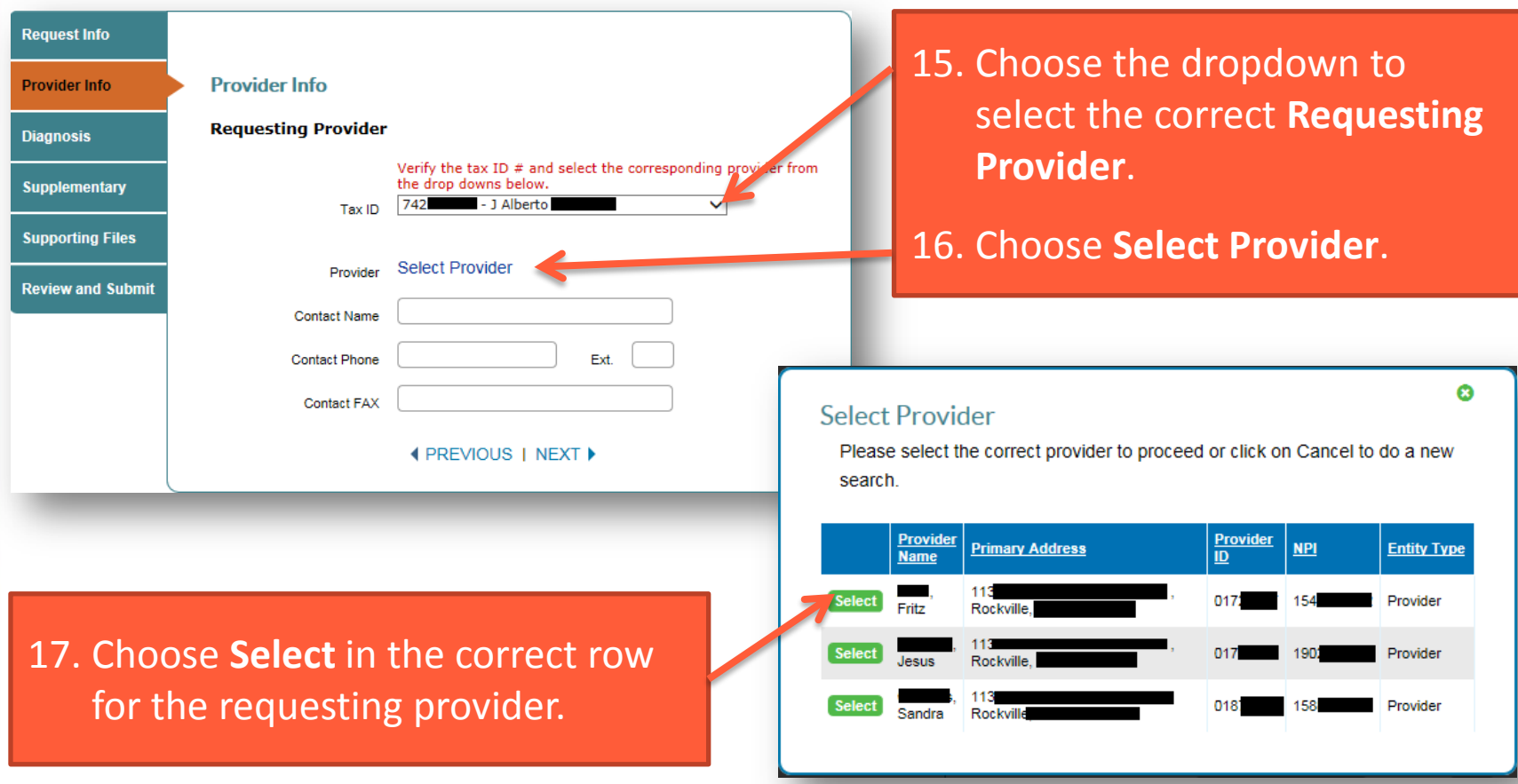

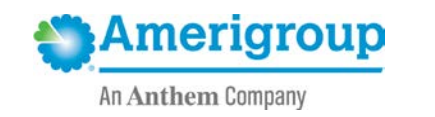

## Provider info: validate requesting provider

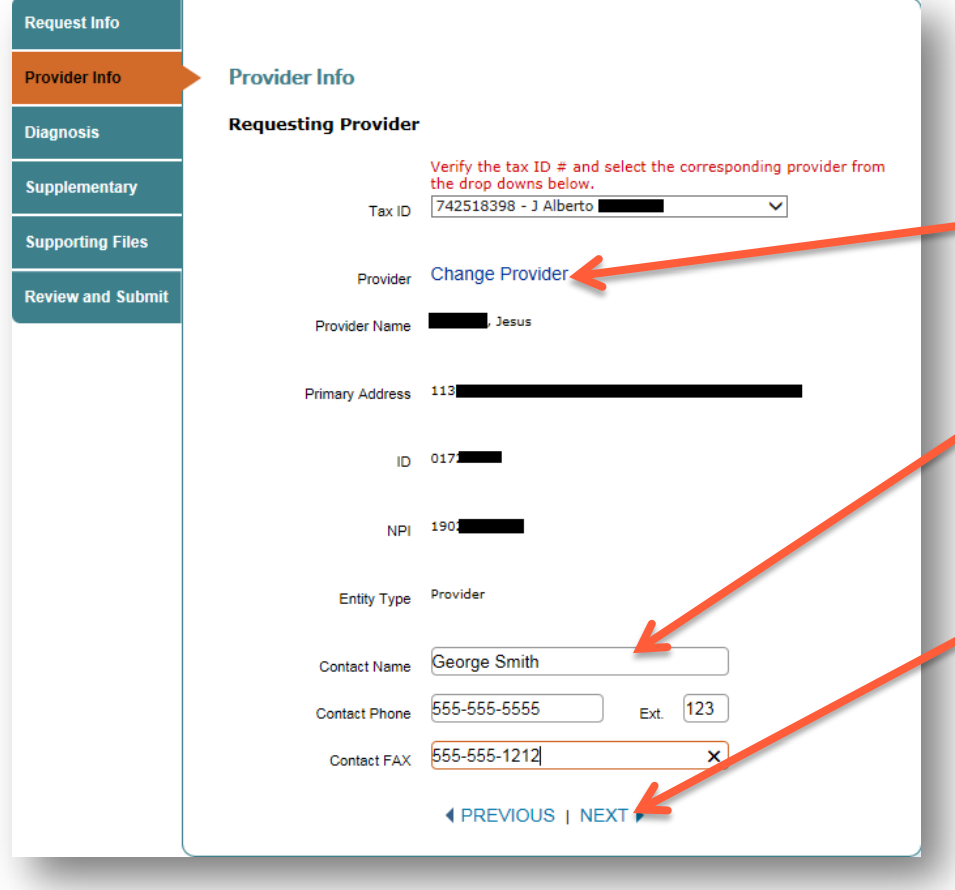

- 18. View the requesting provider's information.
- 19. Choose **Change Provider** if you selected the wrong requesting provider.
- 20. Complete the **Contact Name**, **Contact Phone** and **Contact Fax** fields (required).
- 21. Select **Next** when you're ready to move forward.

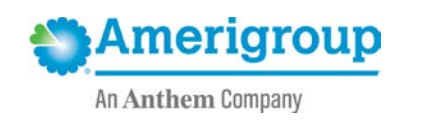

### Diagnosis: enter diagnosis code

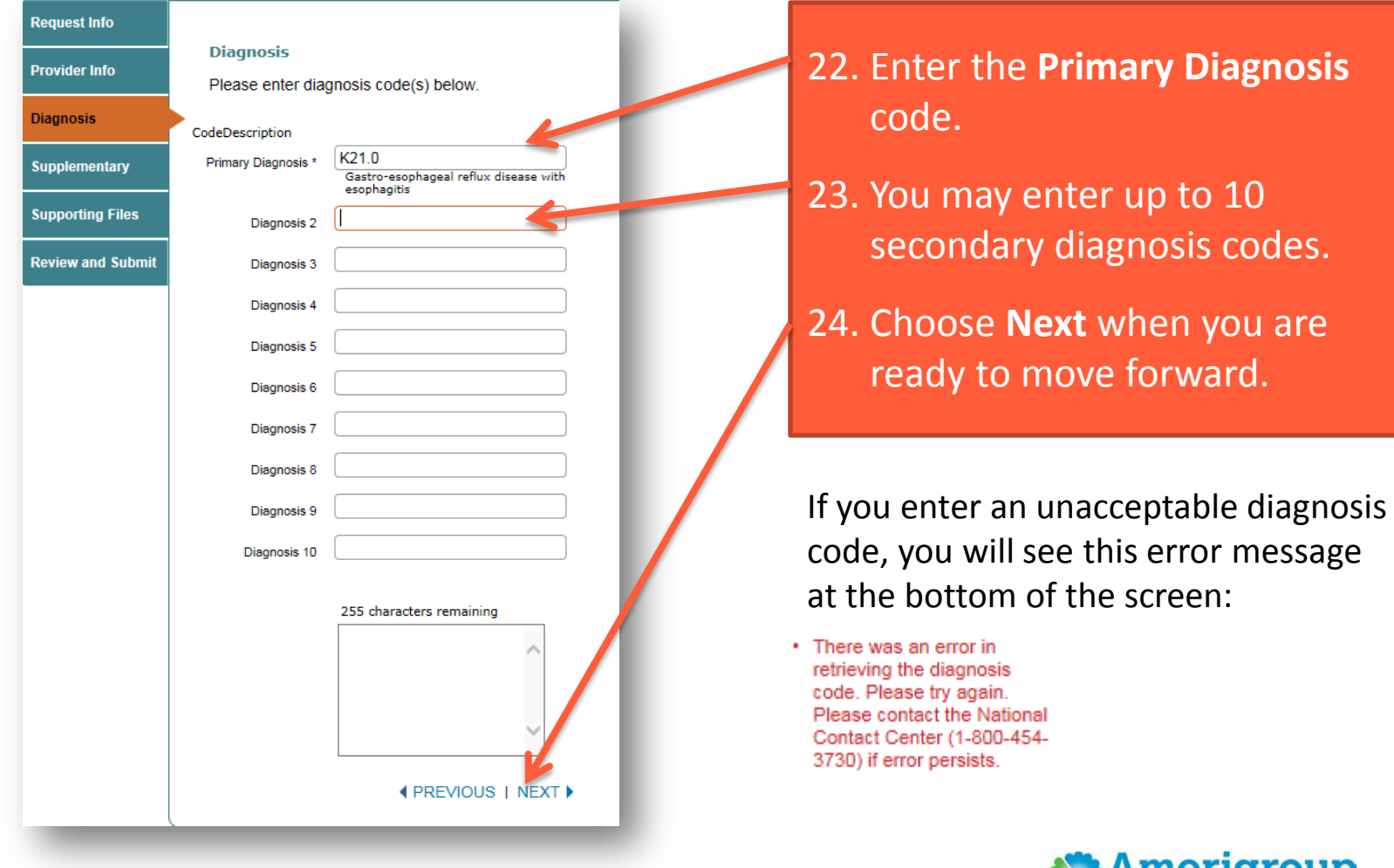

32

**Diagnosis** 

 $\overline{10}$ 

# Supplementary: history and supplemental information

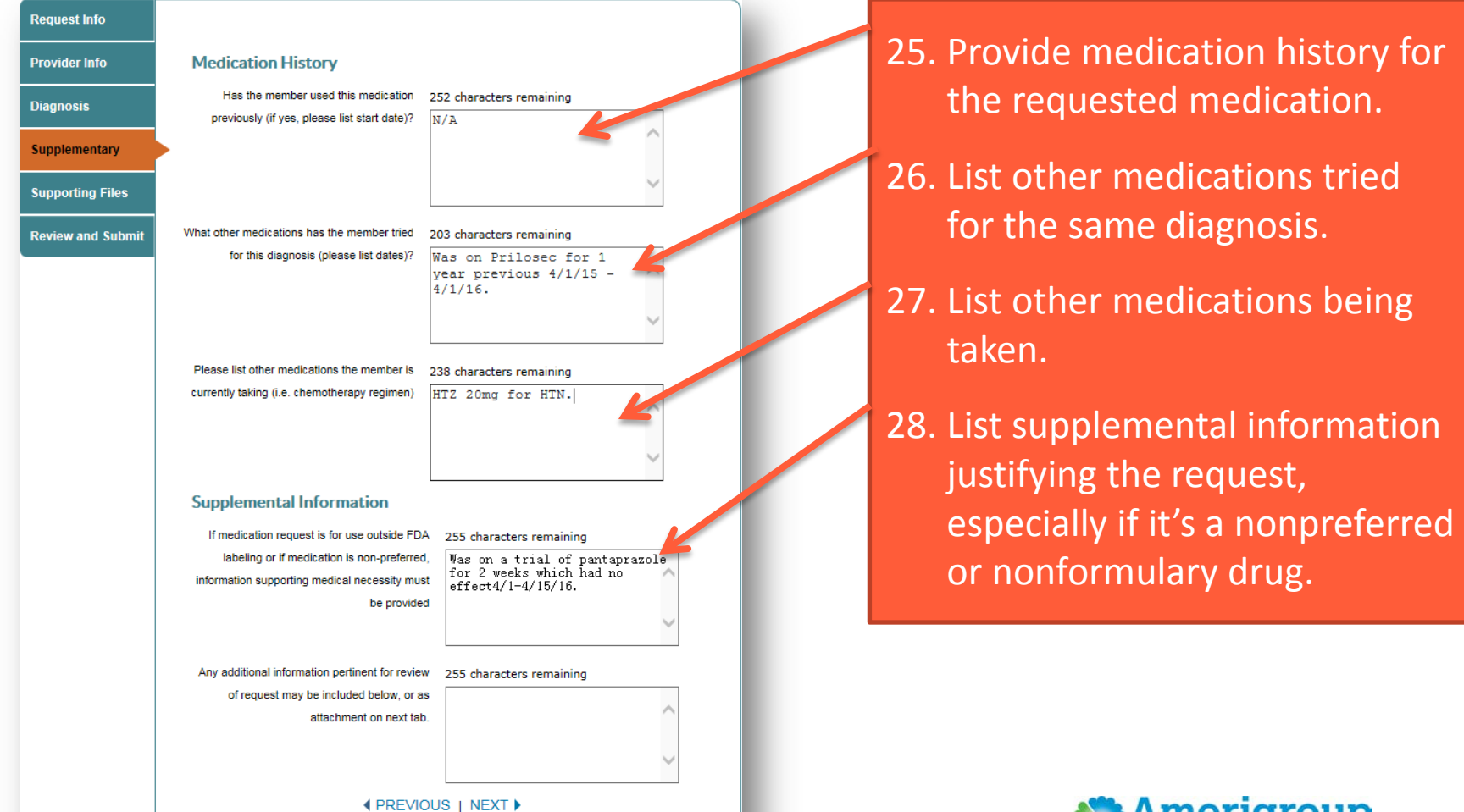

## Supporting files: Attach files

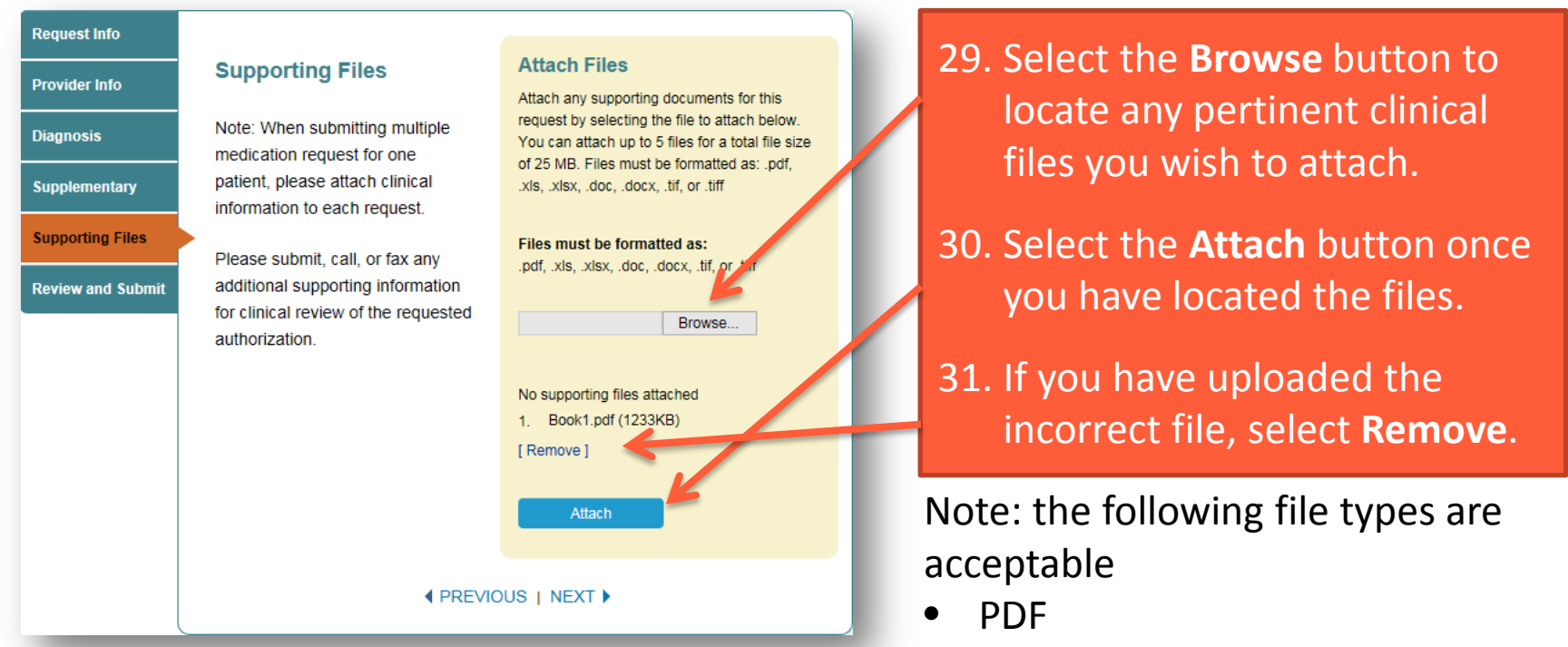

- Excel
- Word
- TIF

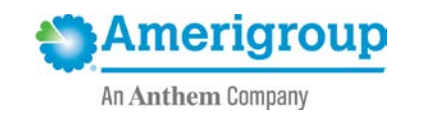

## Review and submit

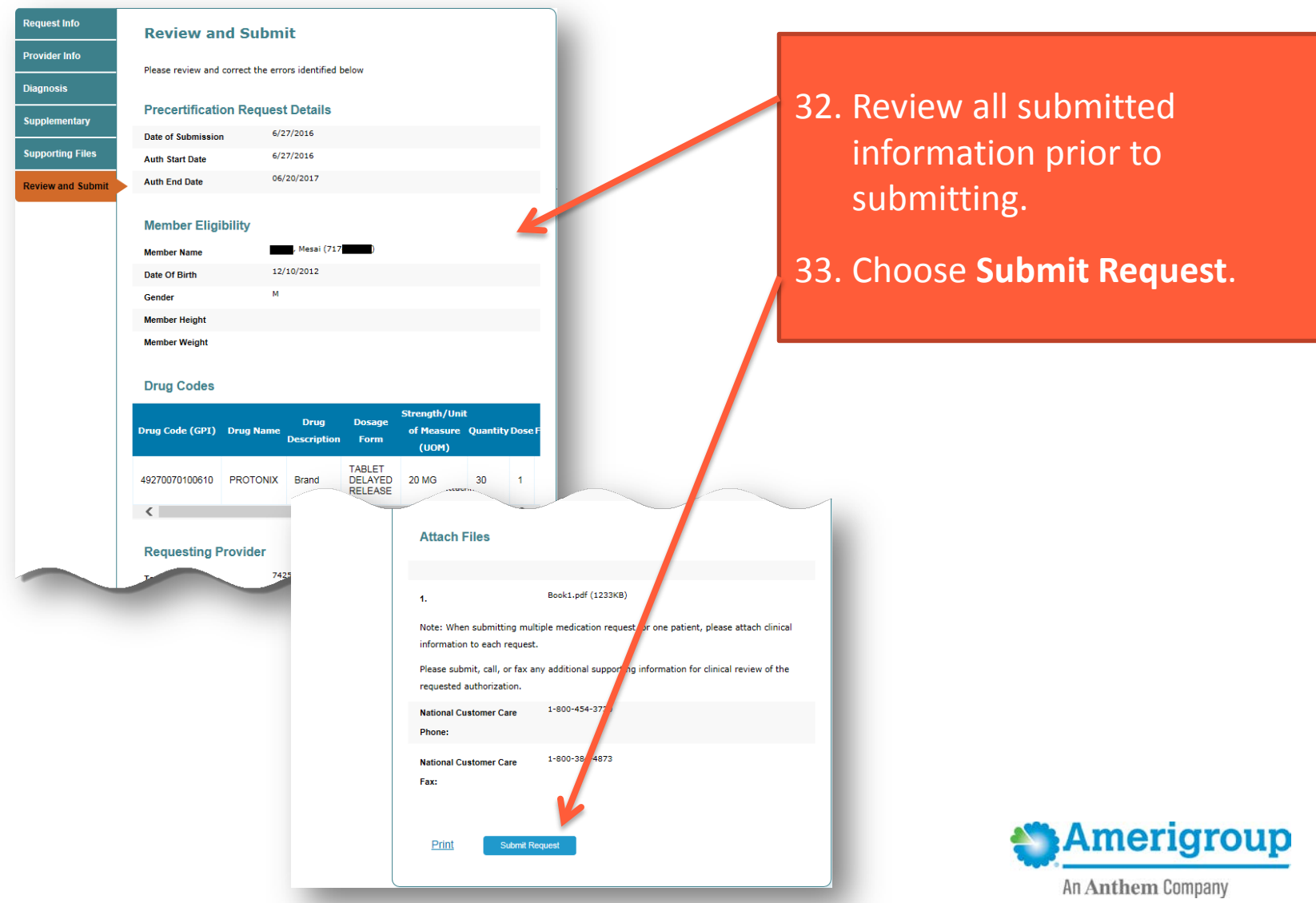

## Confirmation

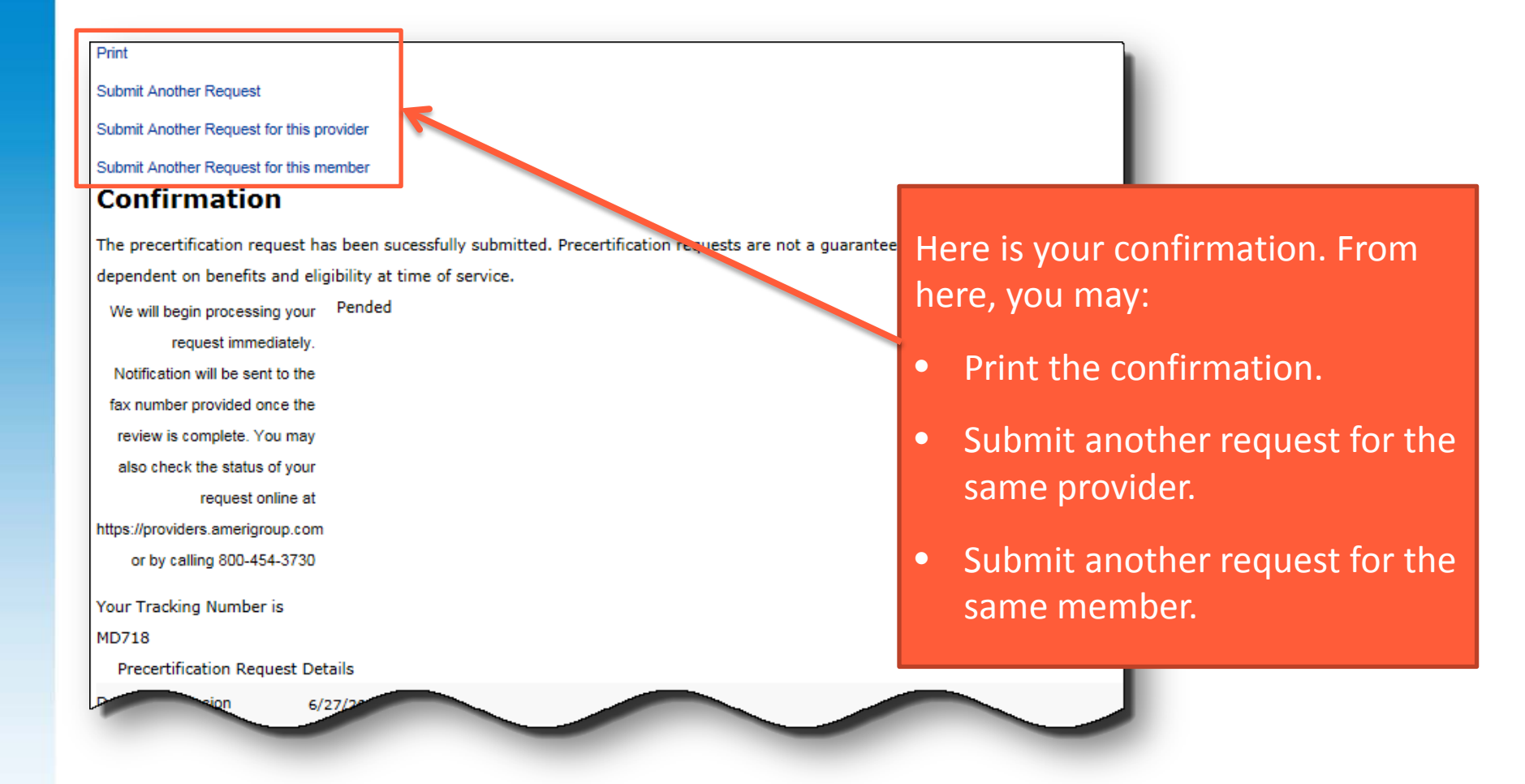

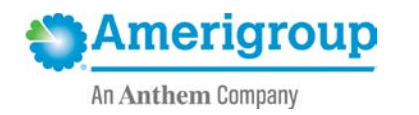

## Medical injectable requests

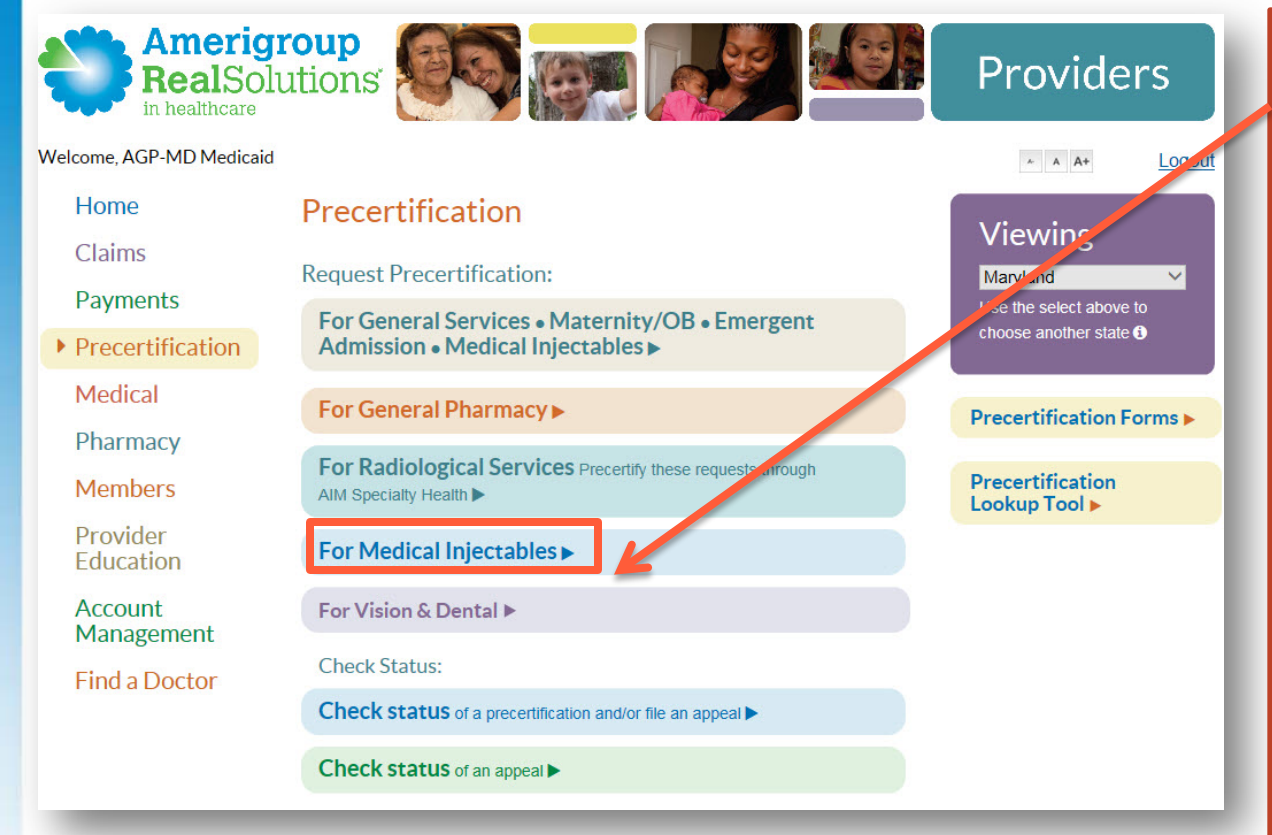

Medical injectable requests are entered the same way. They do require some additional information:

- At least one drug code is required.
- Servicing provider information is required if the servicing provider is different from the requesting provider.

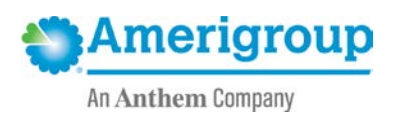

# Helpful links and contacts

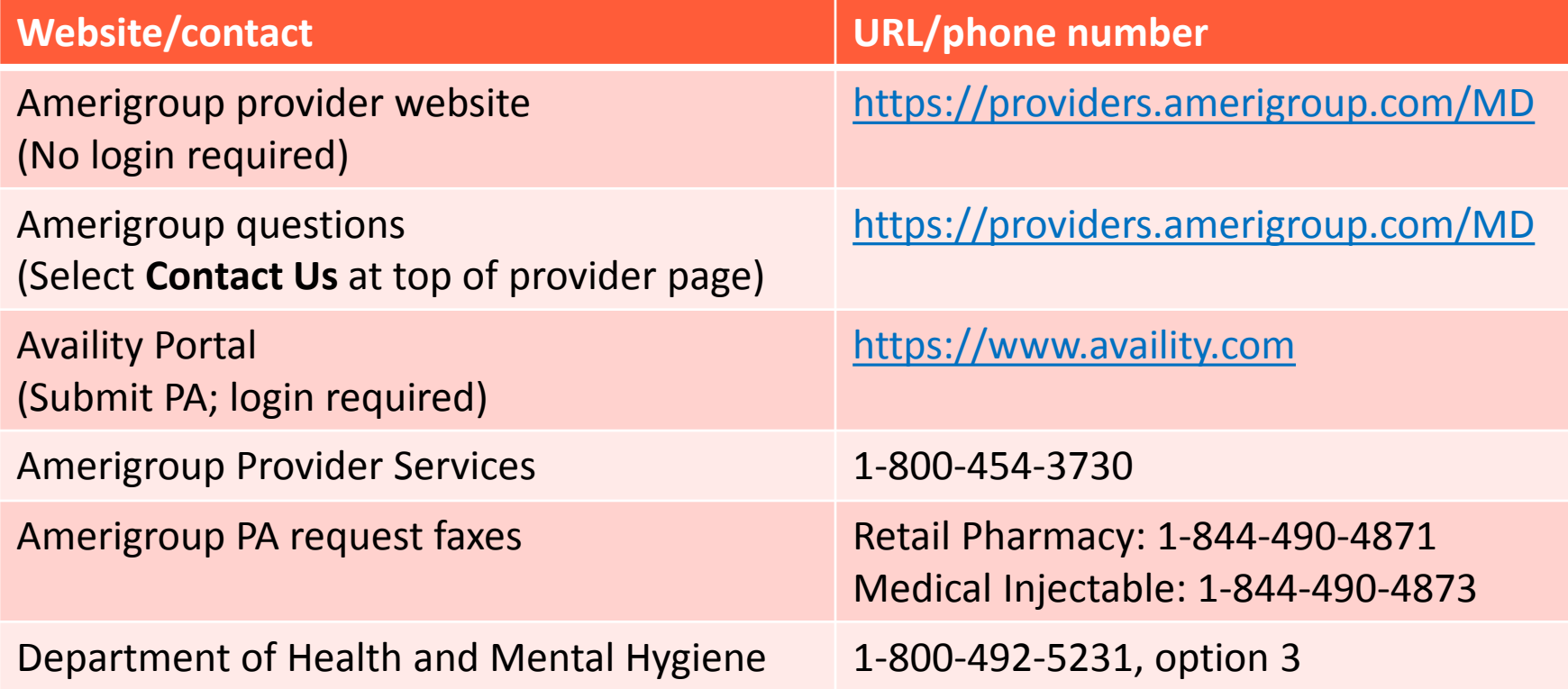

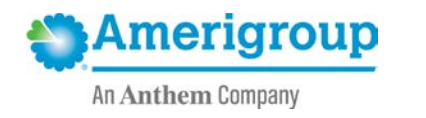

# Questions?

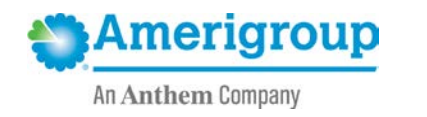